# OCLC's WorldShare Metadata Collection Manager Service

**A New Tool for Shared Bibliographic Maintenance, Or, BibNote on Steroids**

John A. Whisler Eastern Illinois University For the I-Share Technical Services Committee Fall Webinar October 2013

BibNote Service lets libraries get fresh bibs when limited changes happened

BibNote Service lets libraries get fresh bibs when limited changes happened

2004 ILLINET negotiates OCLC Group Serives Pricing- BibNote included

BibNote Service lets libraries get fresh bibs when limited changes happened

2004 ILLINET negotiates OCLC Group Serives Pricing- BibNote included

2009 OCLC Wiki-izes WorldCat (Expert Community Experiment)

2013 OCLC announces new WorldShare Metadata Collection Manager service with rich selection and formatting criteria

2004 ILLINET negotiates OCLC Group Serives Pricing- BibNote included 2009 OCLC Wiki-izes **WorldCat** 

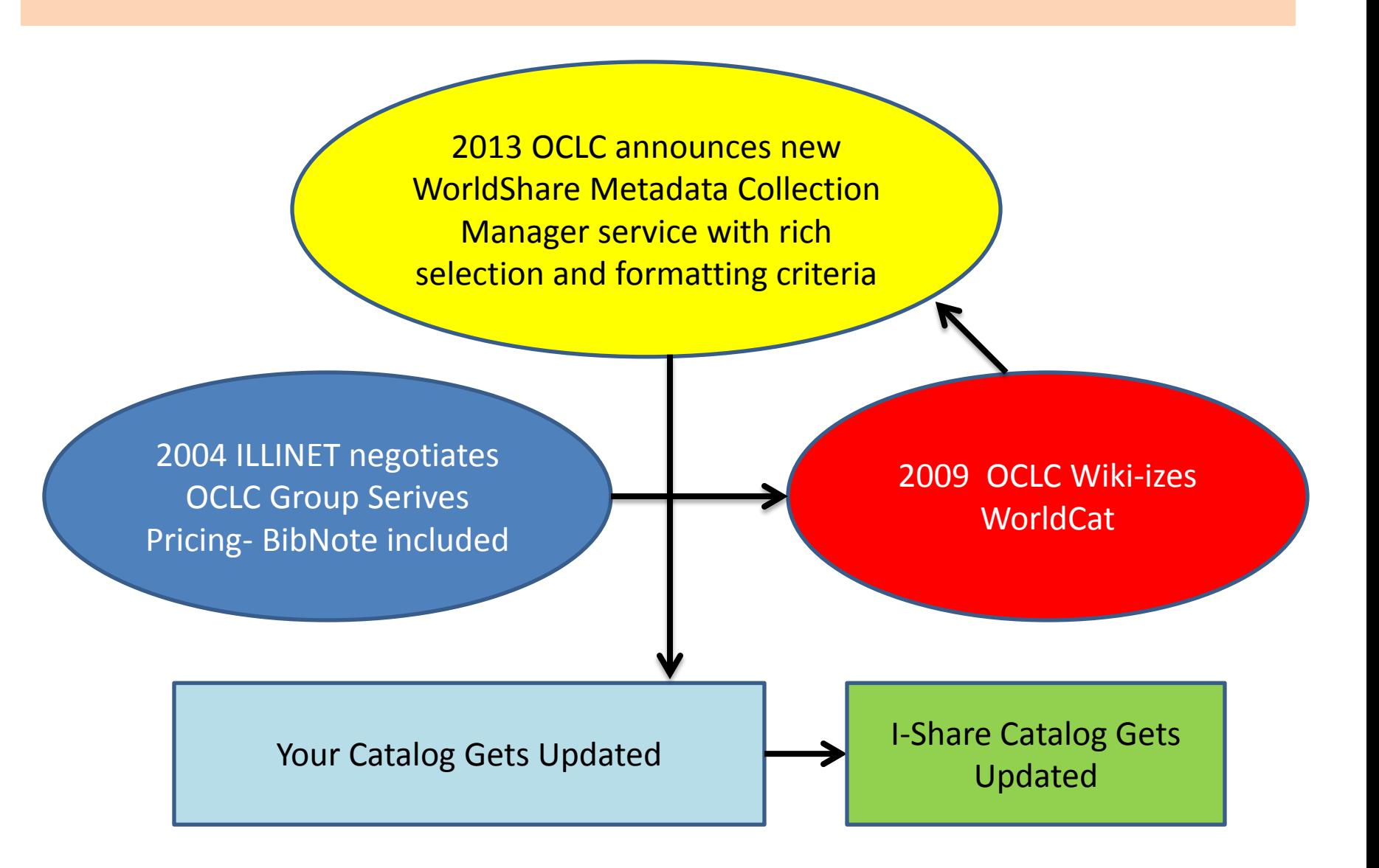

How Can We Participate? CARLI Website Has the Details

- [http://www.carli.illinois.edu/products](http://www.carli.illinois.edu/products-services/i-share/cat/oclc-bibnotif)[services/i-share/cat/oclc-bibnotif](http://www.carli.illinois.edu/products-services/i-share/cat/oclc-bibnotif)
- At this website are directions for setup and use of the service
	- Starting or migrating to the service
	- Customizing settings for receiving records
	- Setting up delivery
	- Loading records into your local Voyager database
	- Cleanup

#### Starting: Set up Service with OCLC

• For new users:

– [https://www.oclc.org/worldshare](https://www.oclc.org/worldshare-metadata/collection-manager/getting-started.en.html)[metadata/collection-manager/getting](https://www.oclc.org/worldshare-metadata/collection-manager/getting-started.en.html)[started.en.html](https://www.oclc.org/worldshare-metadata/collection-manager/getting-started.en.html)

- For former BibNote users:
	- [https://www.oclc.org/en-US/worldshare](https://www.oclc.org/en-US/worldshare-metadata/migration.html#BibNote)[metadata/migration.html#BibNote](https://www.oclc.org/en-US/worldshare-metadata/migration.html#BibNote)
	- see OCLC's migration webinar link

## Configuring: Customize Records

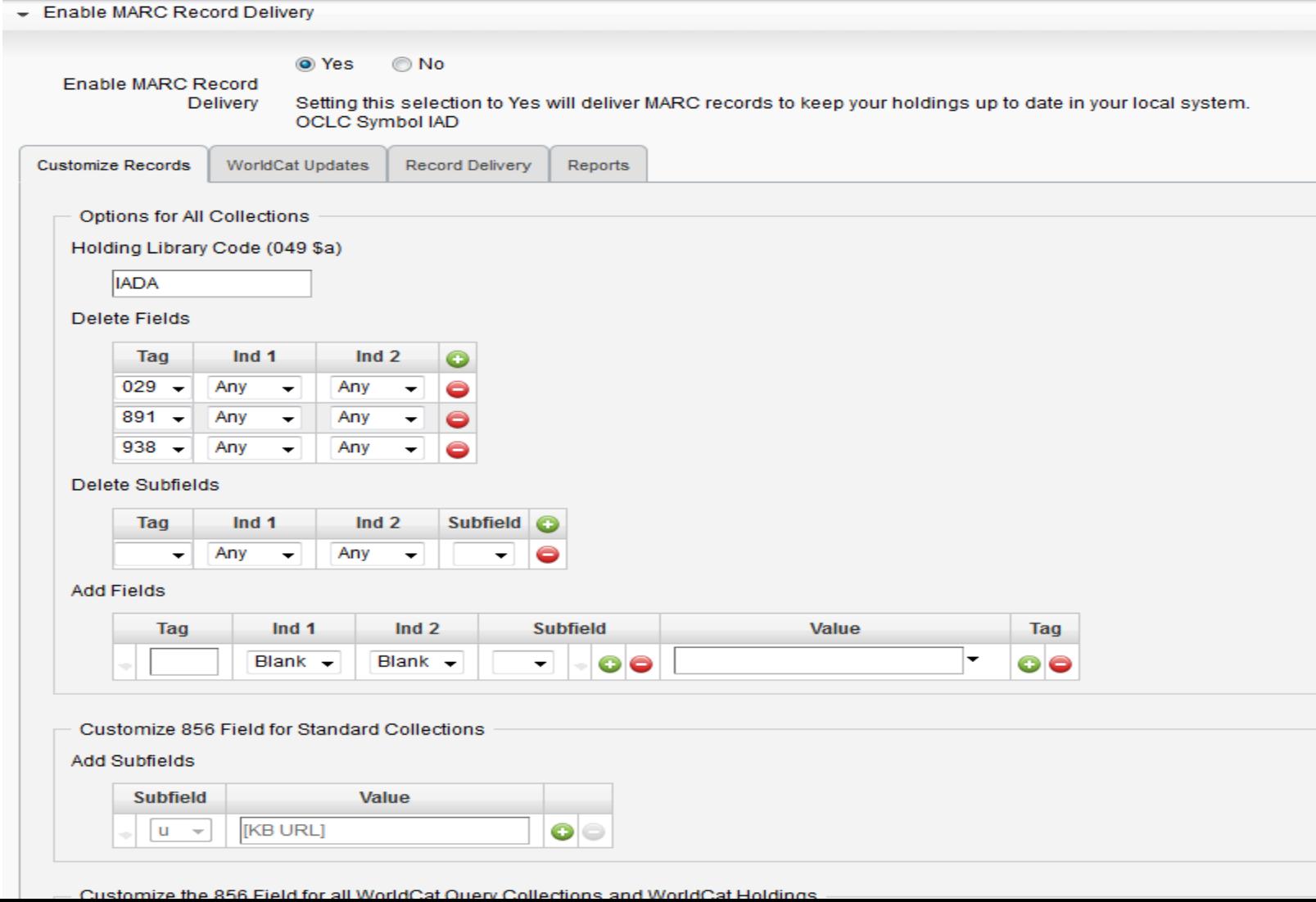

# Configuring: WorldCat Updates

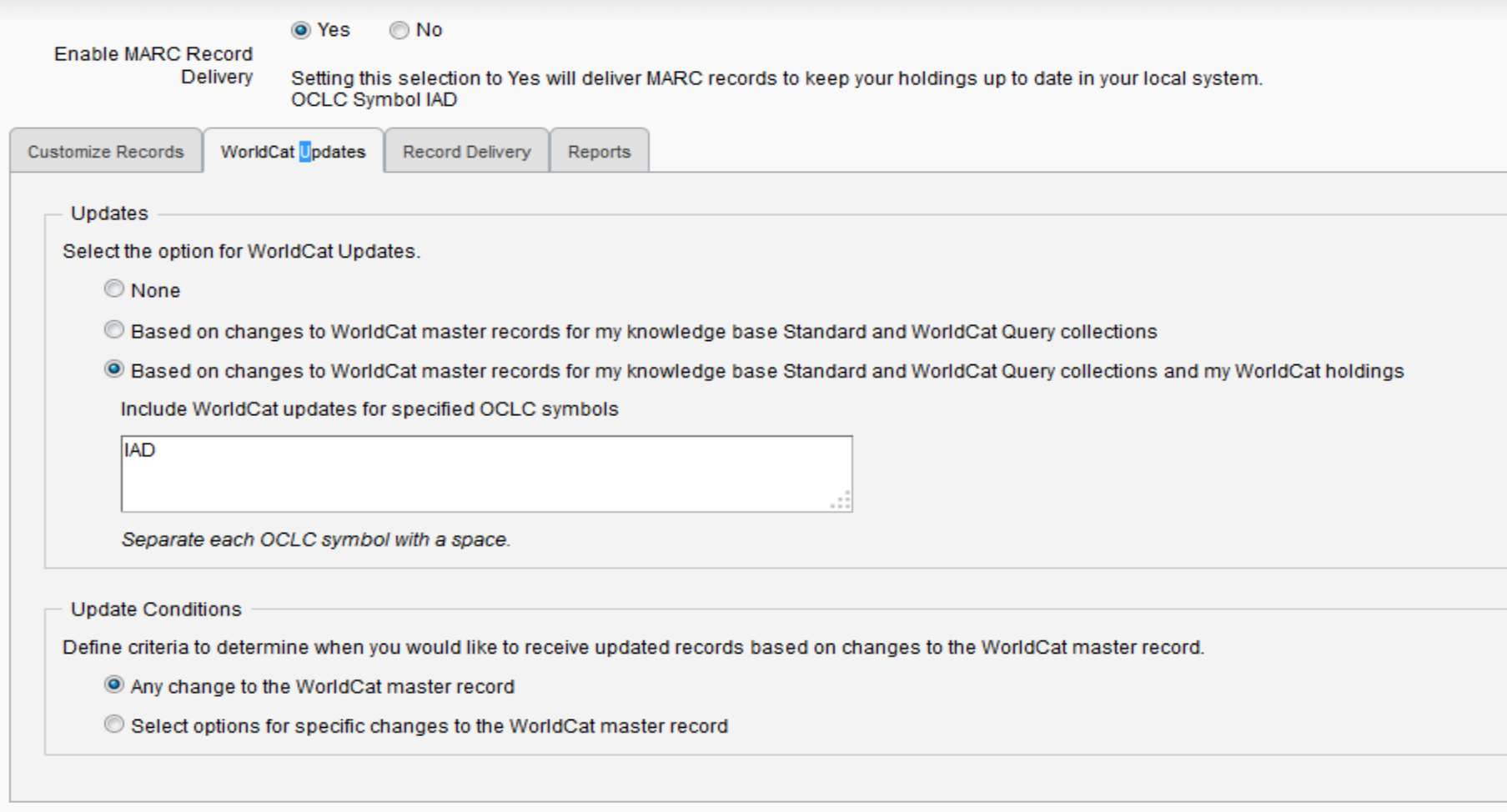

# Configuring: WorldCat Updates

#### **Update Conditions**

Define criteria to determine when you would like to receive updated records based on changes to the WorldCat master record.

- Any change to the WorldCat master record
- Select options for specific changes to the WorldCat master record
- Specify Including Conditions
	- Variable Fields

Deliver records if the following fields are added, updated, or deleted in the master record:

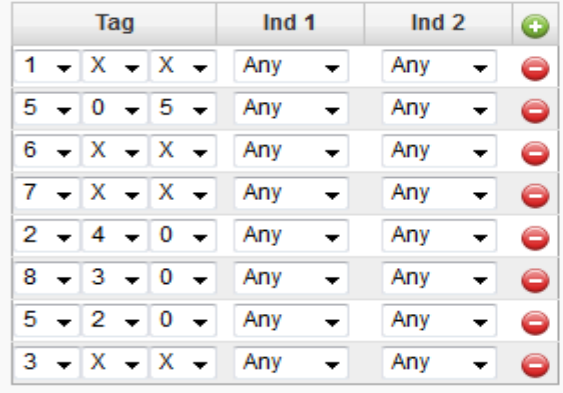

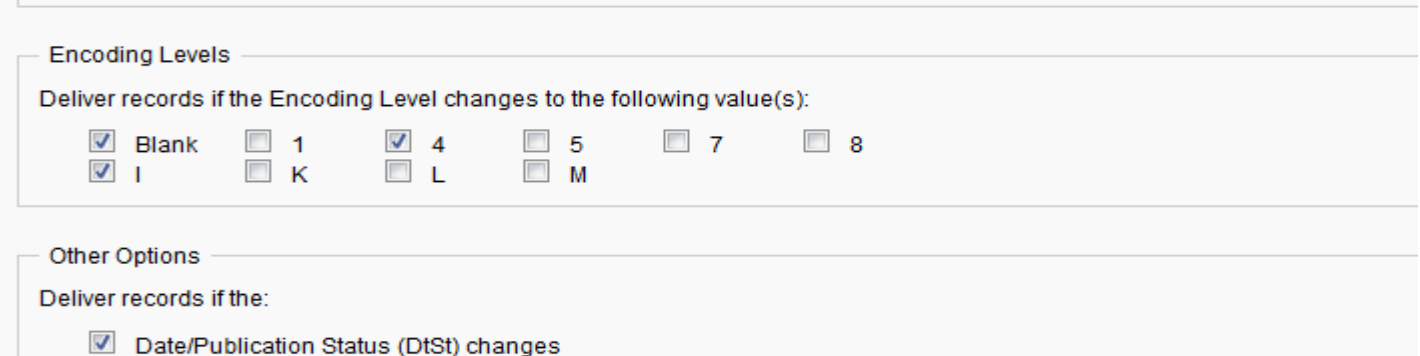

# Configuring: Record Delivery

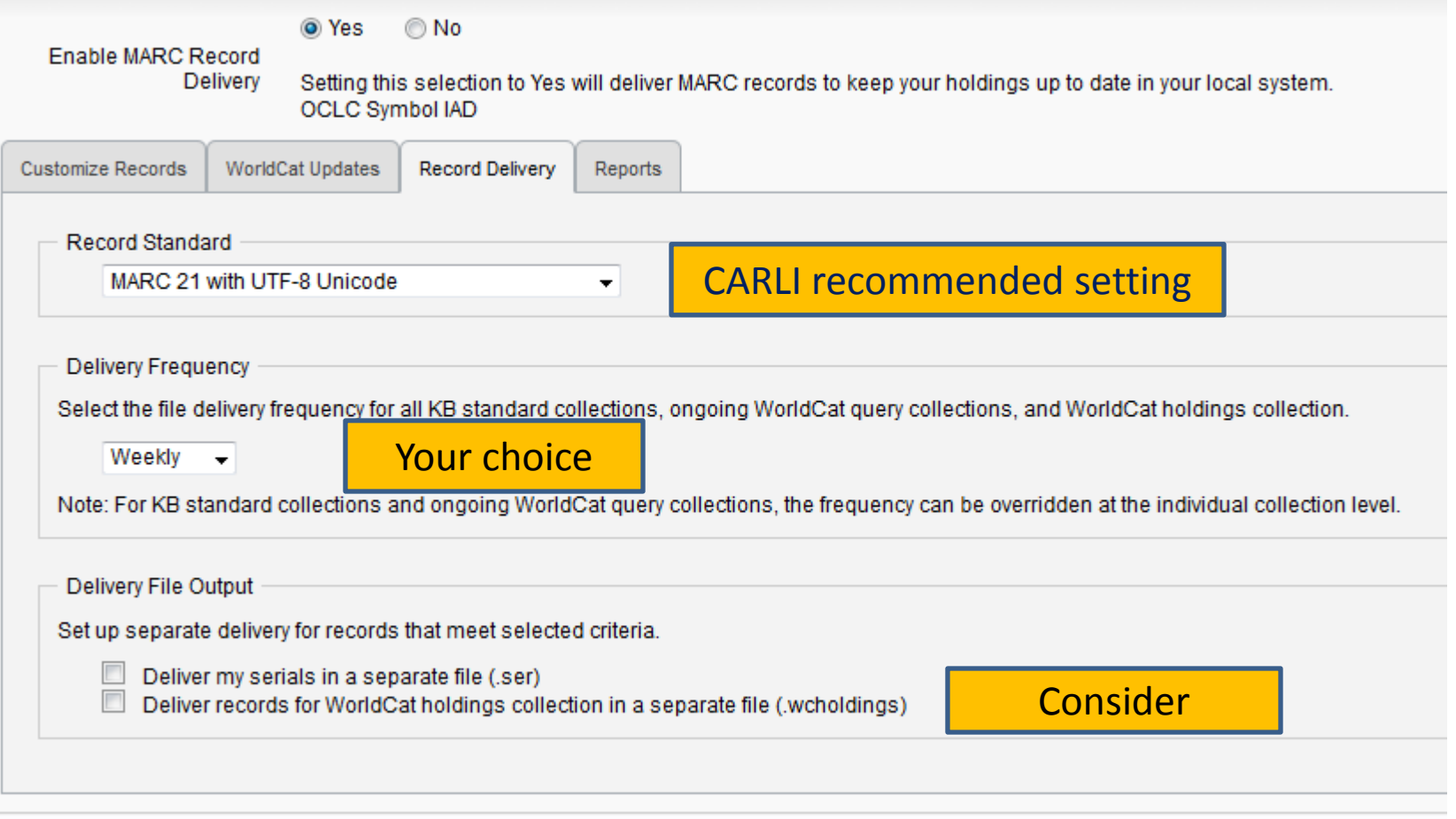

## Configuring: Reports

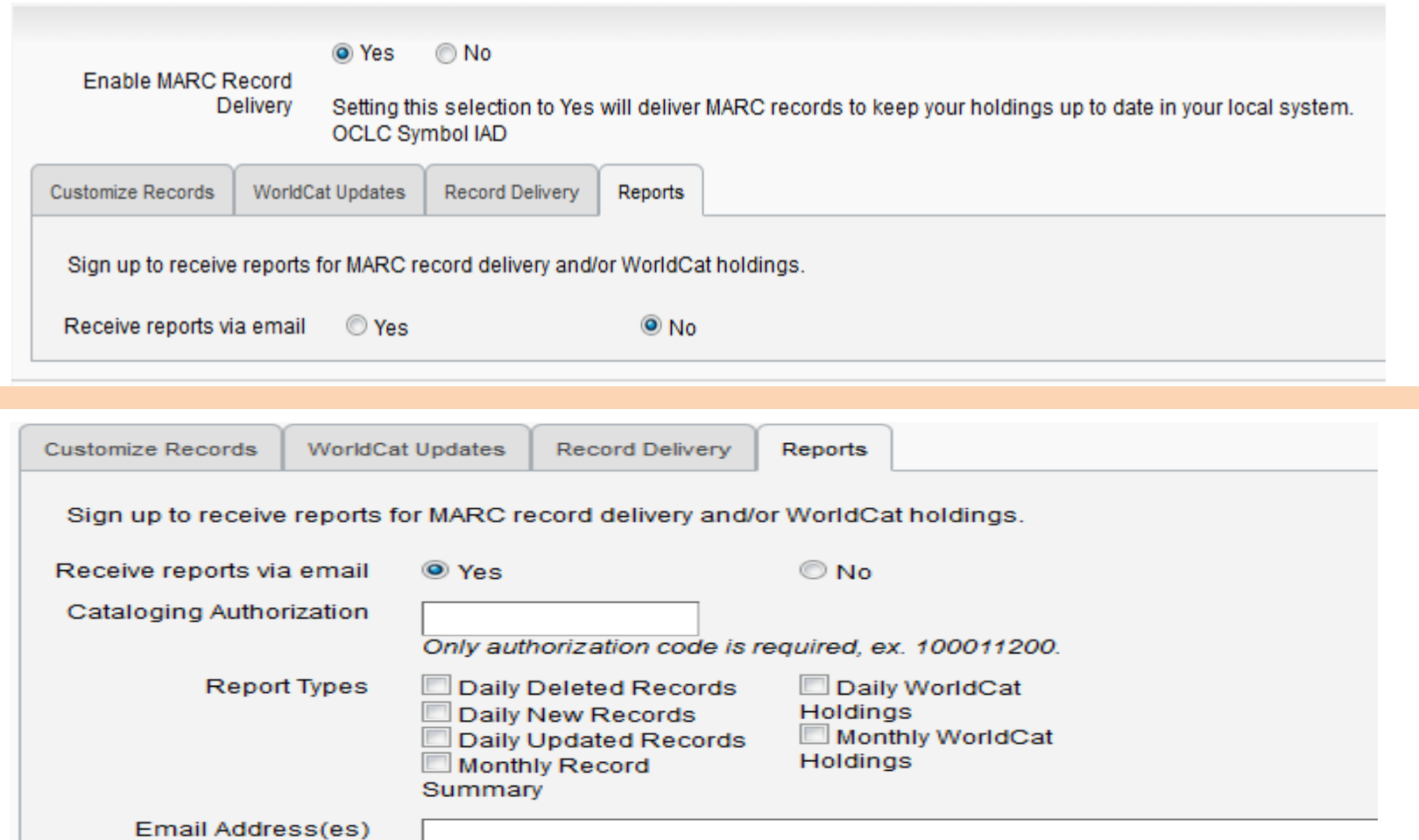

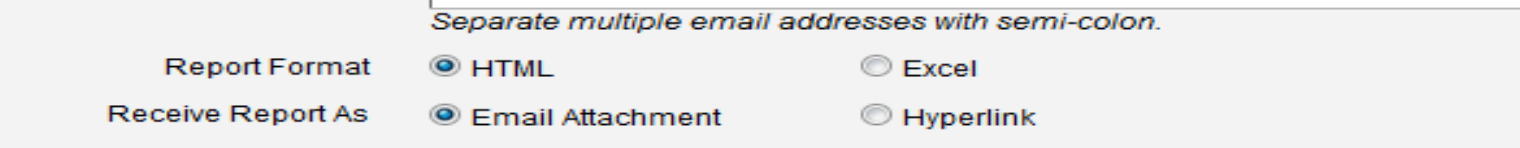

# Record Delivery

- Records are placed in files on the OCLC Data Exchange Server and can be retrieved using FTP. OCLC will supply your unique user name and password in your Welcome Guide.
- A statistical report is generated for each file, and is placed in the OCLC Usage Statistics Portal at <http://www.stats.oclc.org/cusp/nav> Your 9-digit OCLC cataloging authorization and password gives you access.

## Record Delivery: OCLC's Data Exchange Server

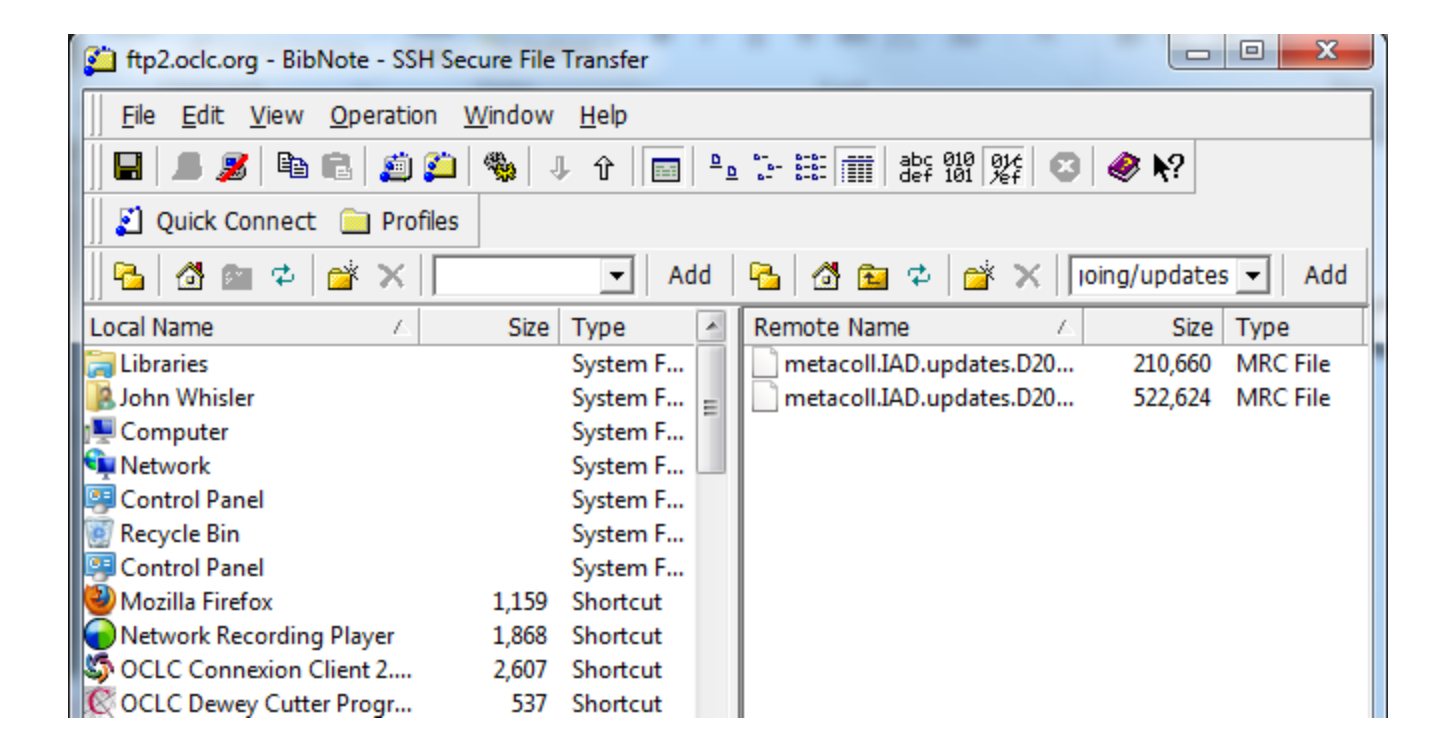

### Record Delivery: Statistics

#### Daily Updated Records -- Collection Manager

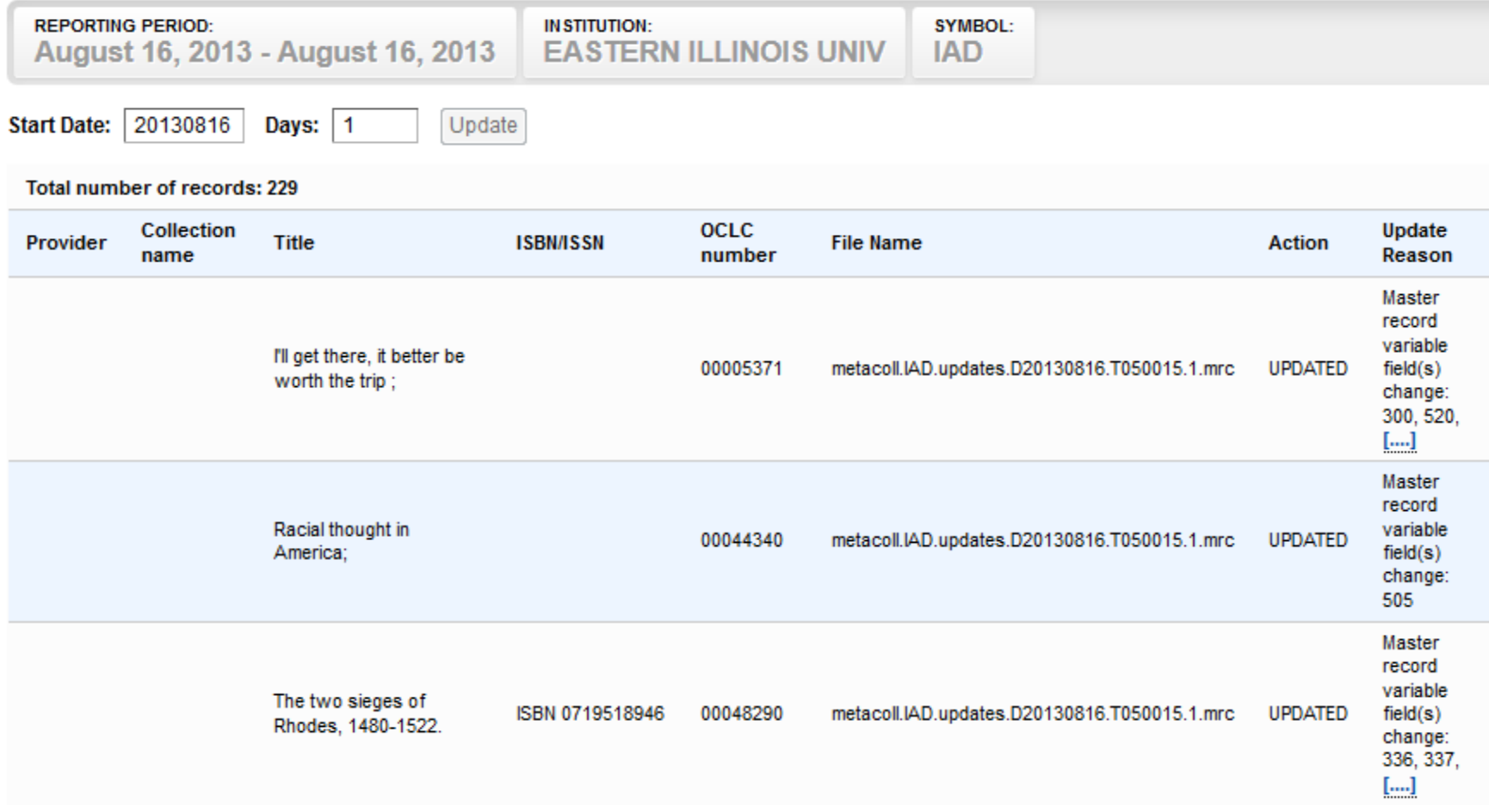

#### Record Delivery: Statistics

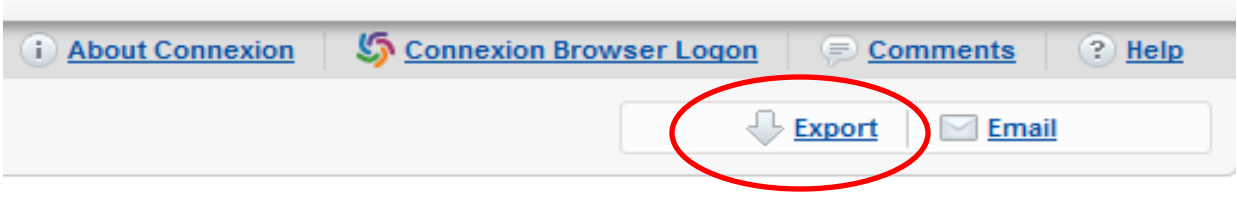

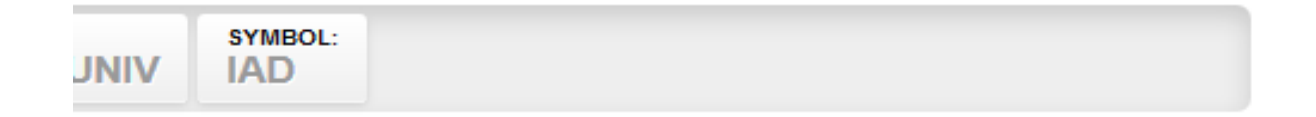

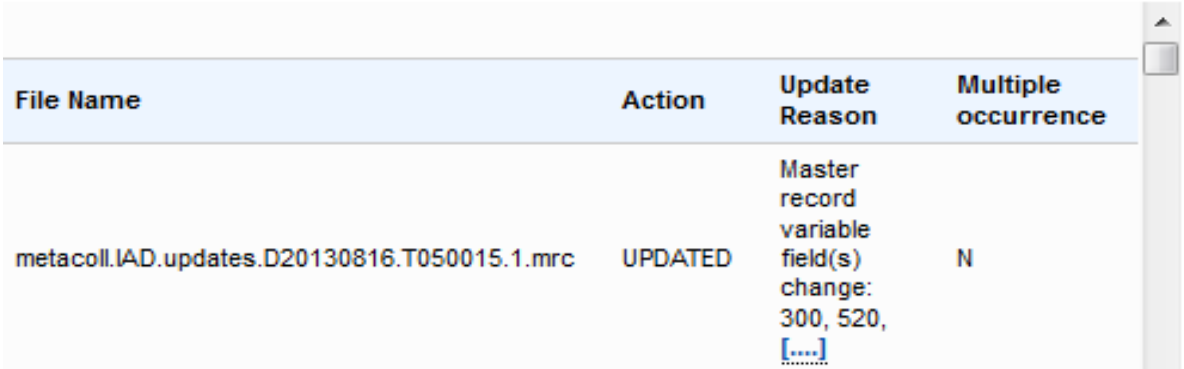

## Loading Records into Voyager

• Manual loads – You retrieve records from the OCLC Exchange server via FTP and save them to your database one at a time.

• Bulk loads – CARLI does the work (most of it) for you.

• Consider using a distinctive operator ID. This will allow you to identify records touched by the service and make them retrievable through Access queries.

• Retrieve records from OCLC's FTP server.

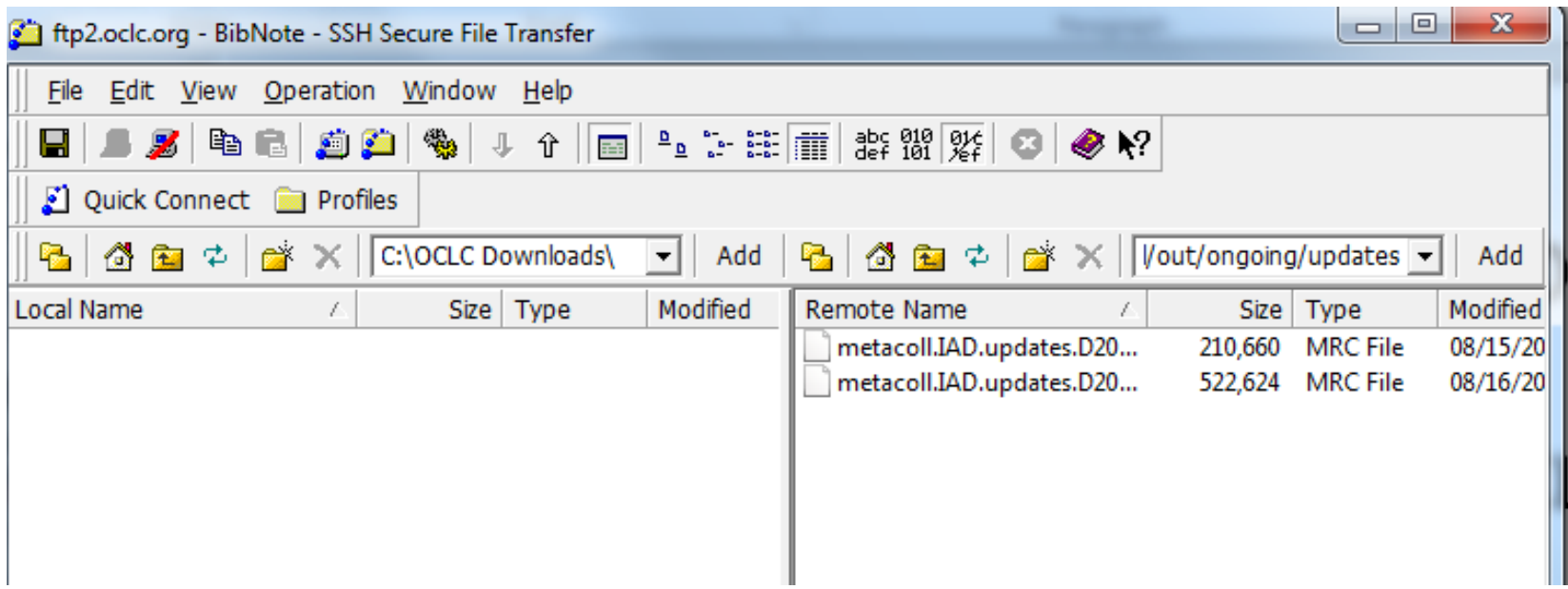

• File is now downloaded to my selected folder

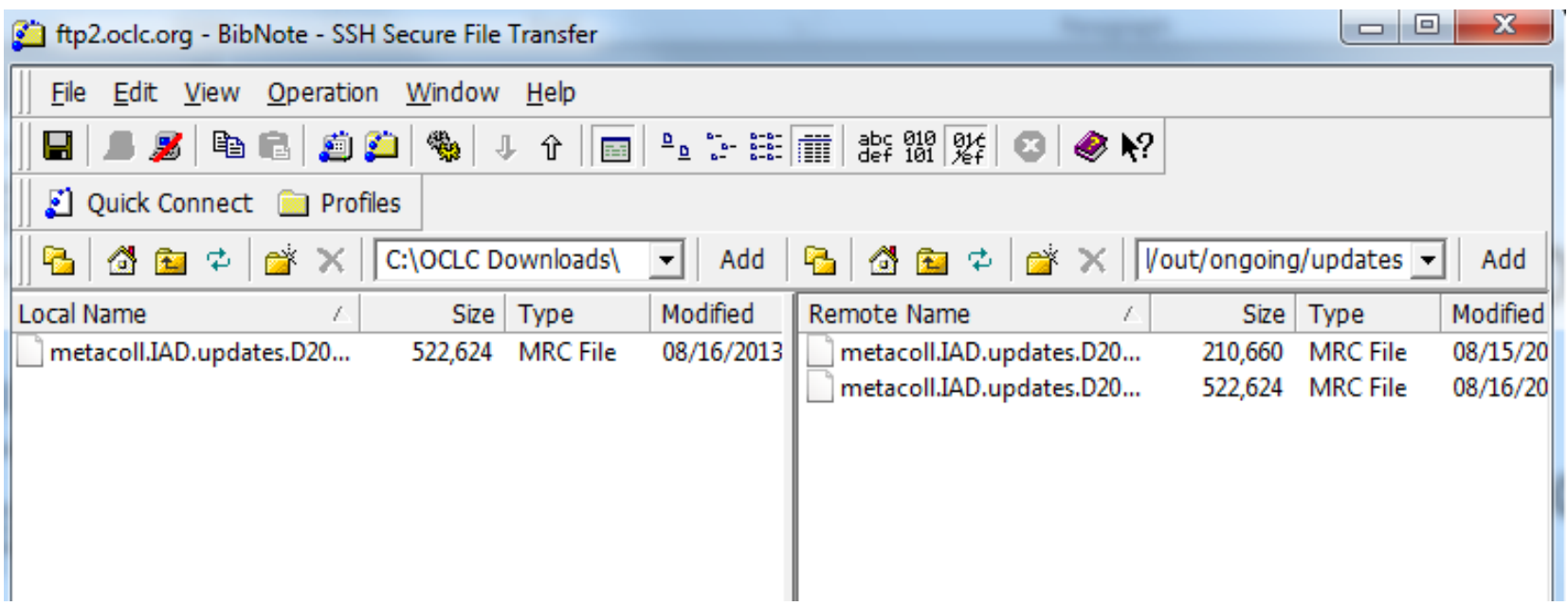

П

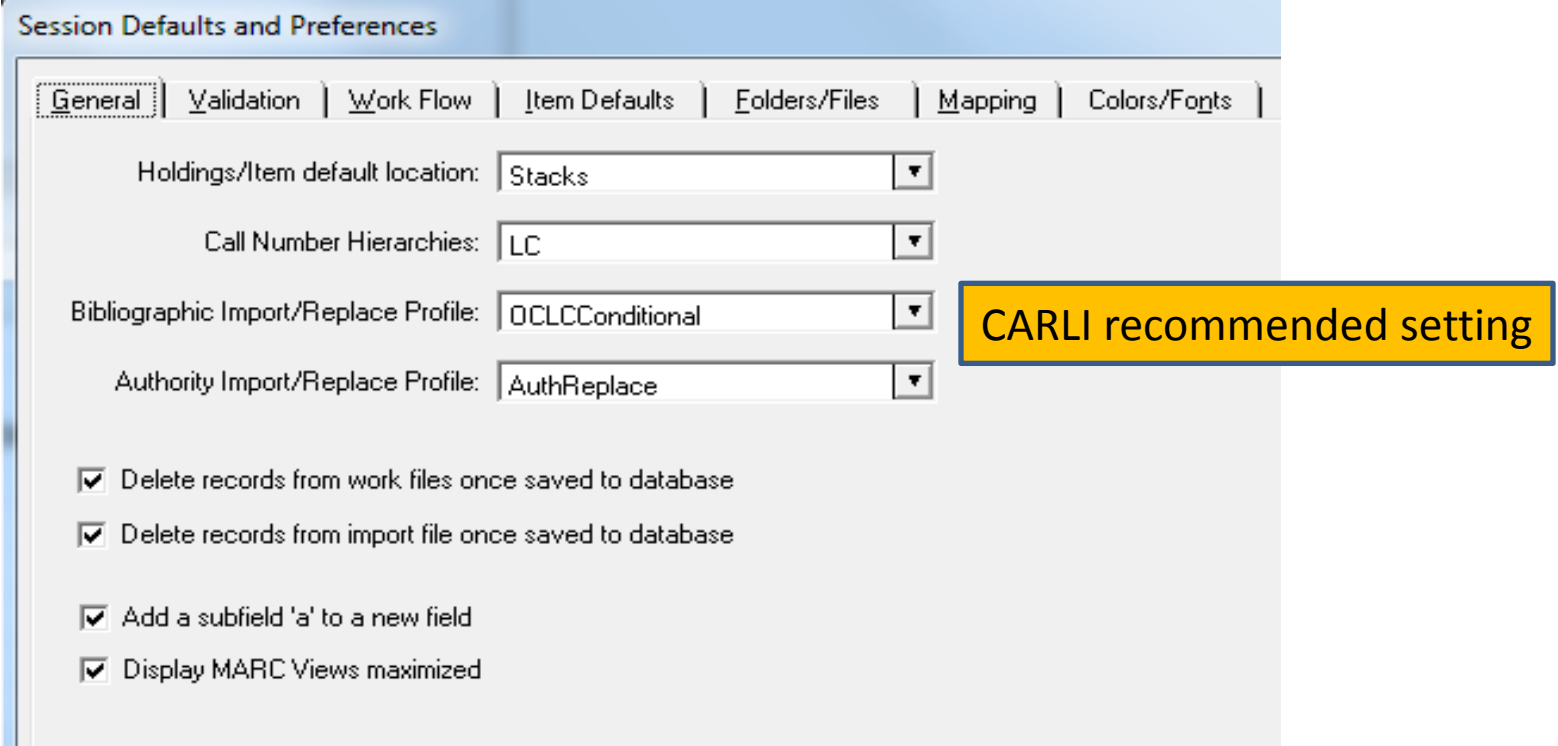

# Manual Loads

- When manually loading records, duplicate detection will result in one of four outcomes:
	- Incoming bib matches one existing bib at a weight of 100 or more
	- Incoming bib matches an existing bib at a weight of less than 100
	- Incoming bib does not match any existing bib and is saved as a new record
	- Incoming bib matches more than one existing bib at a weight of 100 or more

#### Bulk Loads

• System Administration preparations are documented on the CARLI web page [http://www.carli.illinois.edu/products](http://www.carli.illinois.edu/products-services/i-share/cat/oclc-bibnotif)[services/i-share/cat/oclc-bibnotif](http://www.carli.illinois.edu/products-services/i-share/cat/oclc-bibnotif)

- Create Bib Dup Detection Profile ReplaceNoAdd
- Create Bulk Import Rule BibNoteREPUnicode

## Bulk Loads

• File an online work request (WRO) with CARLI

– Follow the instructions at the CARLI web page for filing the work request.

# Bulk Loads

- One-time loads
	- You may download a file from the OCLC FTP site to your computer, then re-FTP the file to the CARLI FTP site. You can re-name the file if you want.
- Recurring loads
	- Share your OCLC FTP logon and password with CARLI and they can automatically retrieve and process your files

# Bulk Loads - Processing

- When files are bulk loaded using the suggested duplicate detection and bulk import settings, Voyager duplicate detection will result in one of three outcomes:
	- Incoming bib will match one bib at a weight of 100 or more
	- Incoming bib will not match any bib at a weight of 100 or more
	- Incoming bib will match more than one bib at a weight of 100 or more

- Working with the Discard file
	- CARLI will place the Discard file in your CARLI FTP server following each bulk load
	- You can retrieve the file and open it with NotePad or another plain text editor. You will see the full MARC record for each discarded bib.
	- Most problems should be one of these three:
		- OCLC number changes
		- Forgotten OCLC cancellations
		- Multiple matches

#### • OCLC number changes

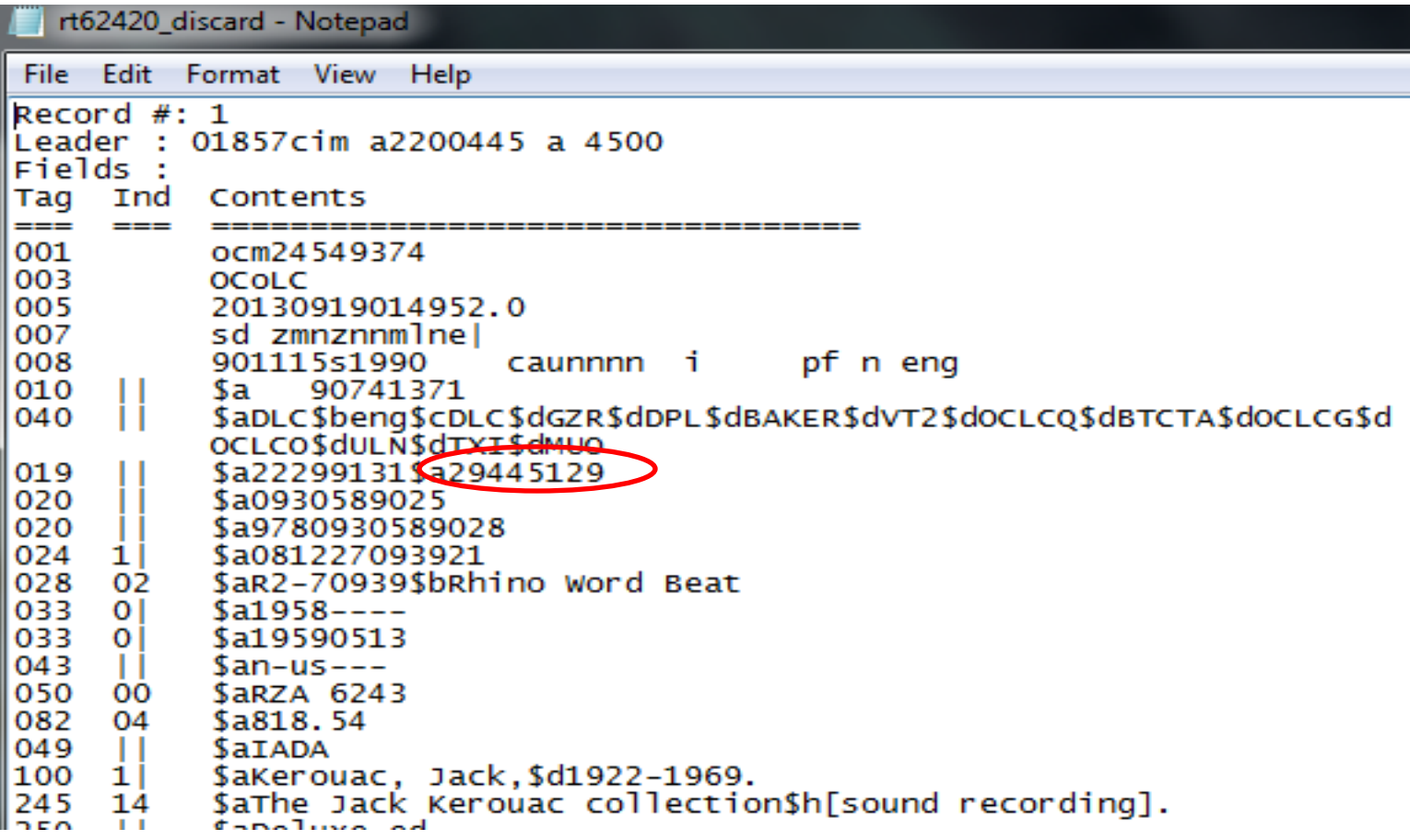

#### • Forgotten OCLC cancellations

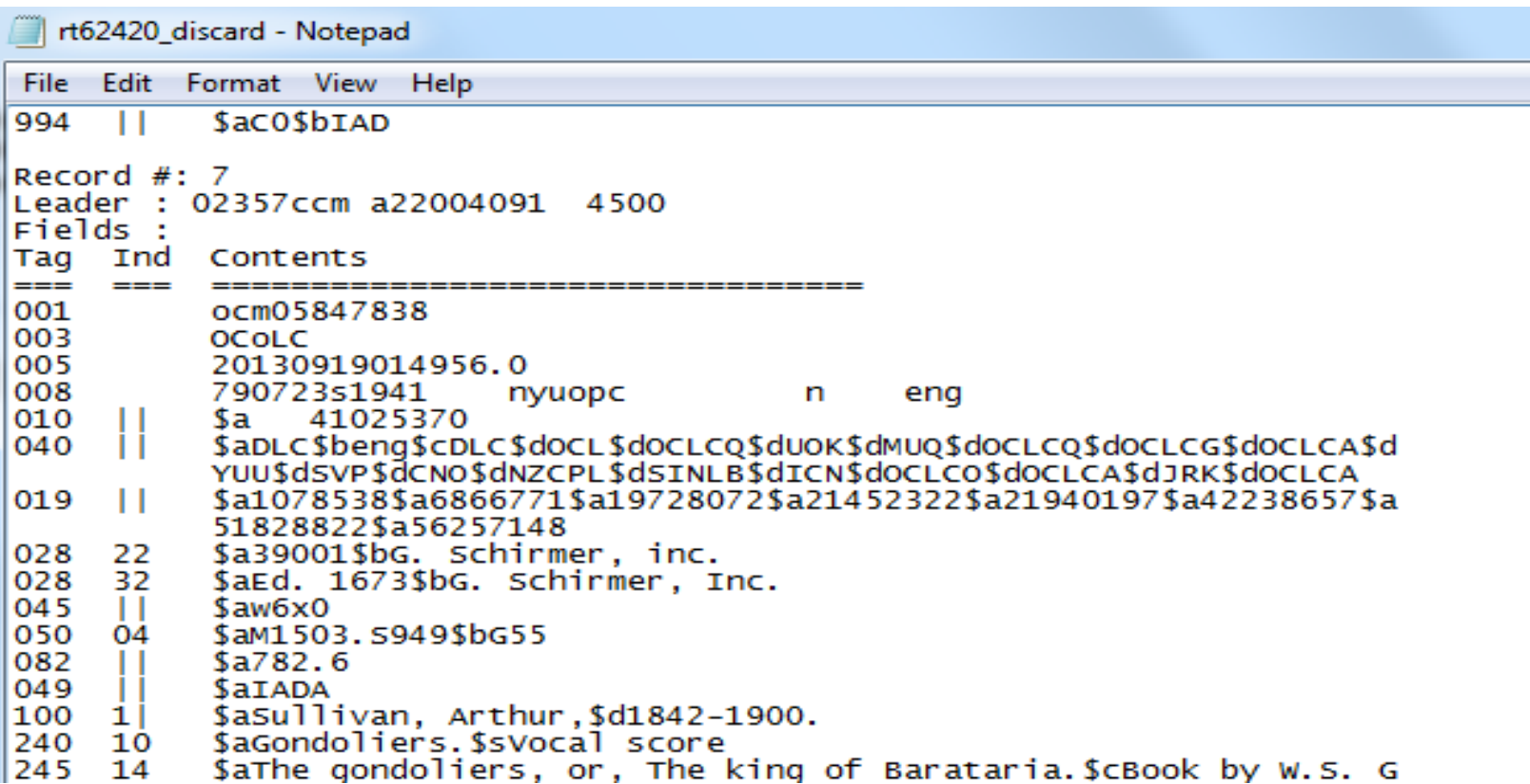

• Multiple matches

```
Record #: 4Leader : 01595cam a2200373 a 4500
Fields :
Tag Ind Contents
---
     = -ocm51035617
001
003
          OCOLC
005
          20130919014955.0
006
                 o df
          m
007
          cr mnllllllll
008
          02111952002
                                        f0000 eng c
                                   ob
                          dcua
          $aGPO$beng$cGPO$dEIA$dOCLCQ$dGPO
040
          $a56315478
019
042
          $apcc
043
          San-us--074
          $a0473-A-01 (online)
          $a0473-E (online)
074
086
          $aEP 8.2:2004025128$zEP 2.2:2003002873
    - O I
088
          $aEPA-842-B-02-002
049
          SATADA
          $aWoodley, James.
100
     11
          $aAssessing and monitoring floatable debris$h[electronic res
245
     10
          ourcel.
n \in \mathbb{N}\mathbf{L}coang and Coastal Brotostion Division
```
#### • Saving paper…

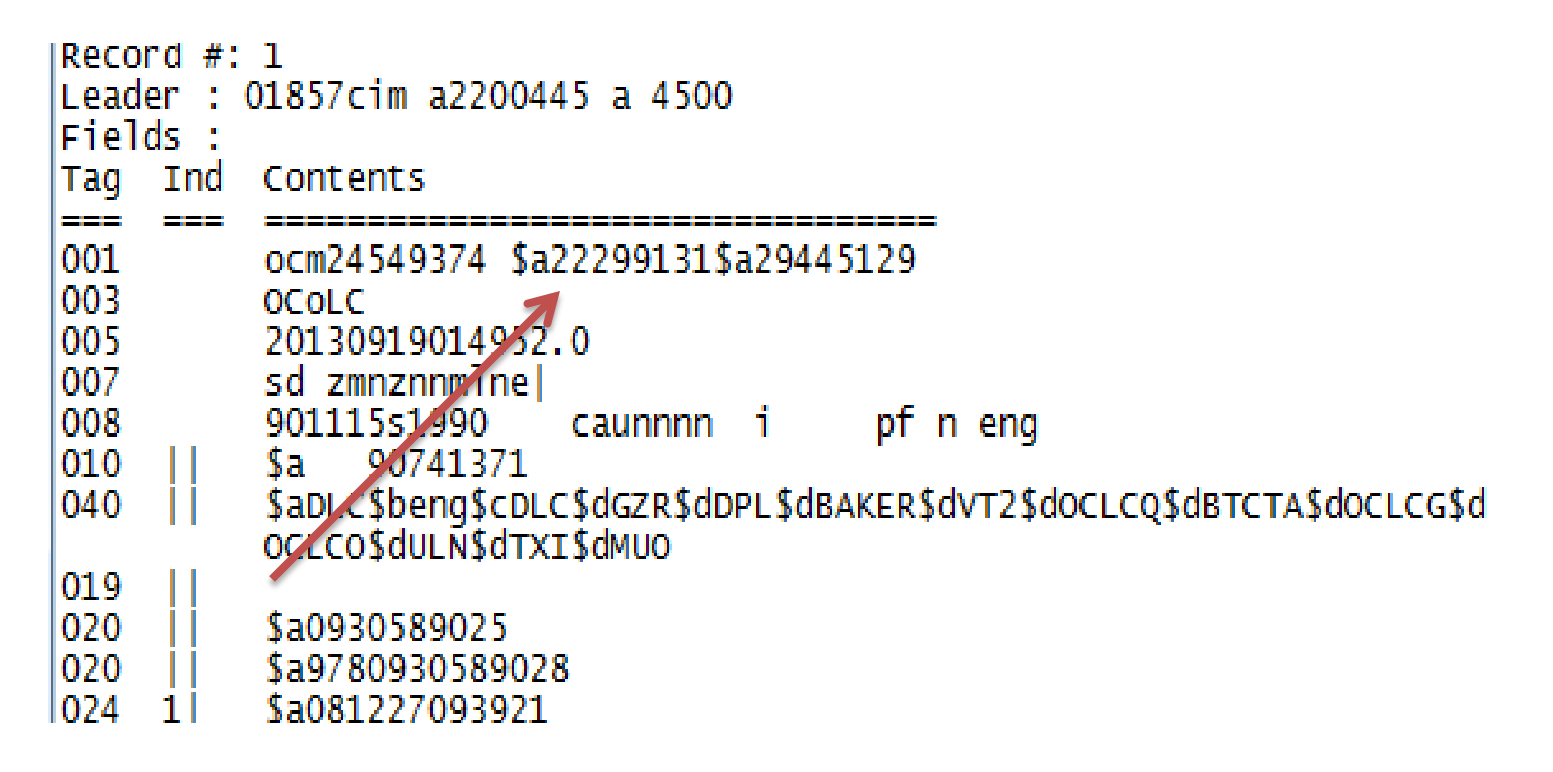

• Saving paper…

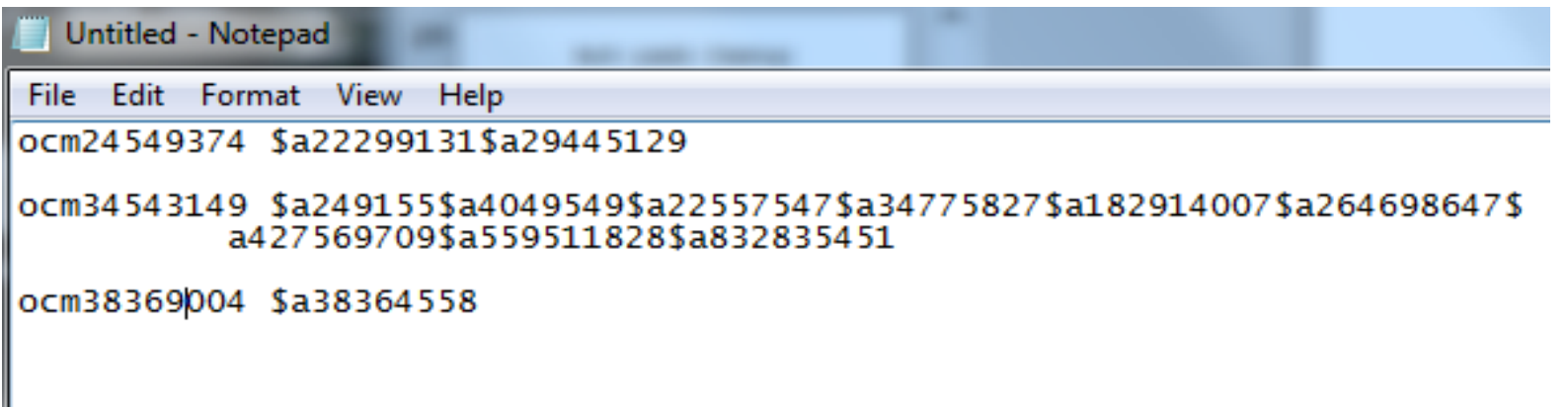

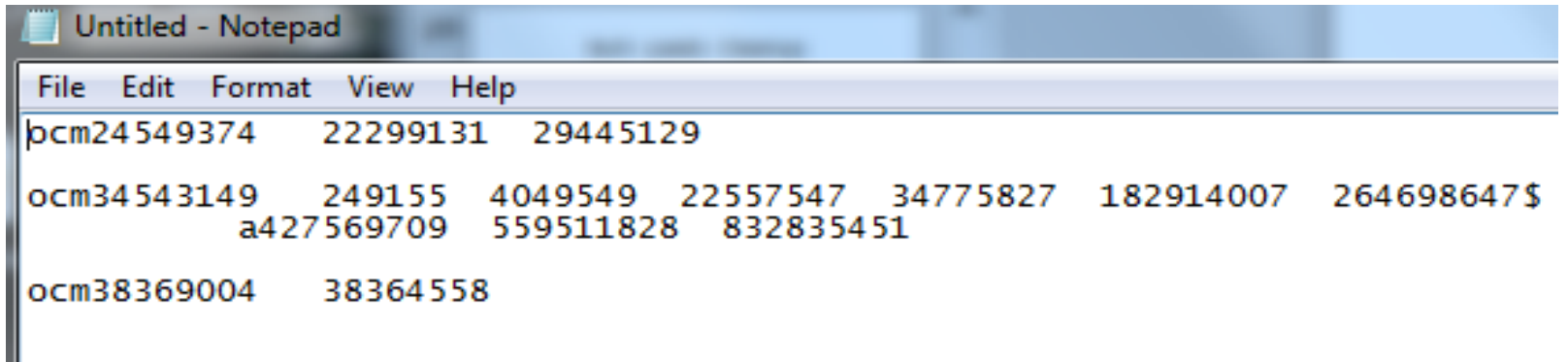

#### • Saving paper…

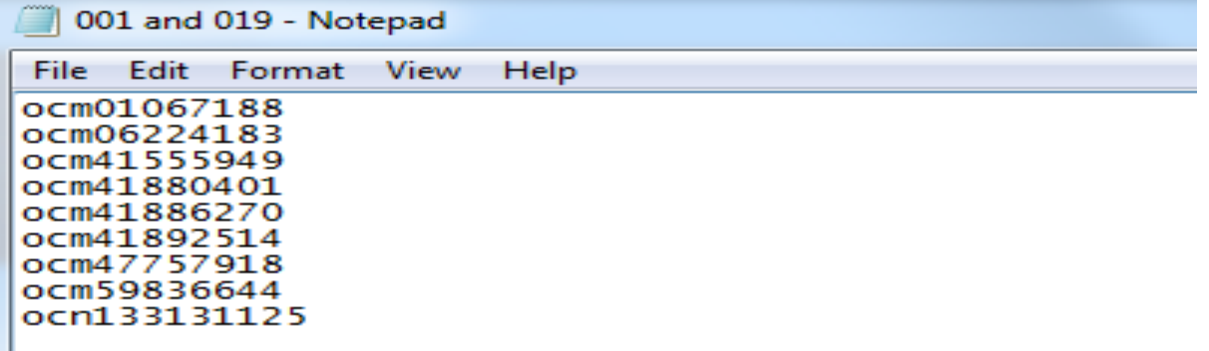

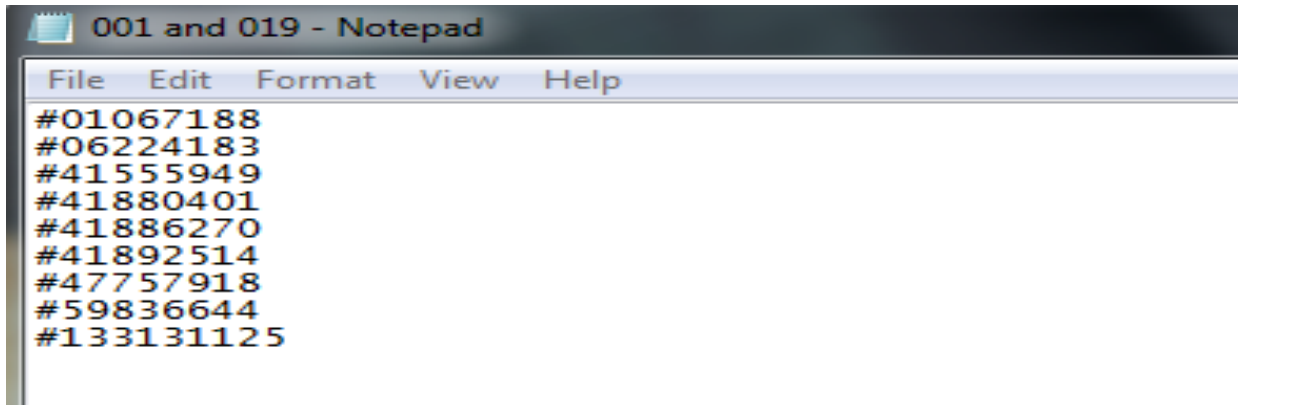

- Cleanup sounds like a lot of work—do I have to?
	- Stop your whining, it's good for your database
	- The same problems may come back again and again if you don't fix them
- But seriously, if you can't do it, you're no worse off…
	- Identified problems were there all along
	- Bulk loads do not create new cases of the Discard file problems

#### What Are the Benefits?

• Expanded coverage – I'm receiving about *30 times* more records per week

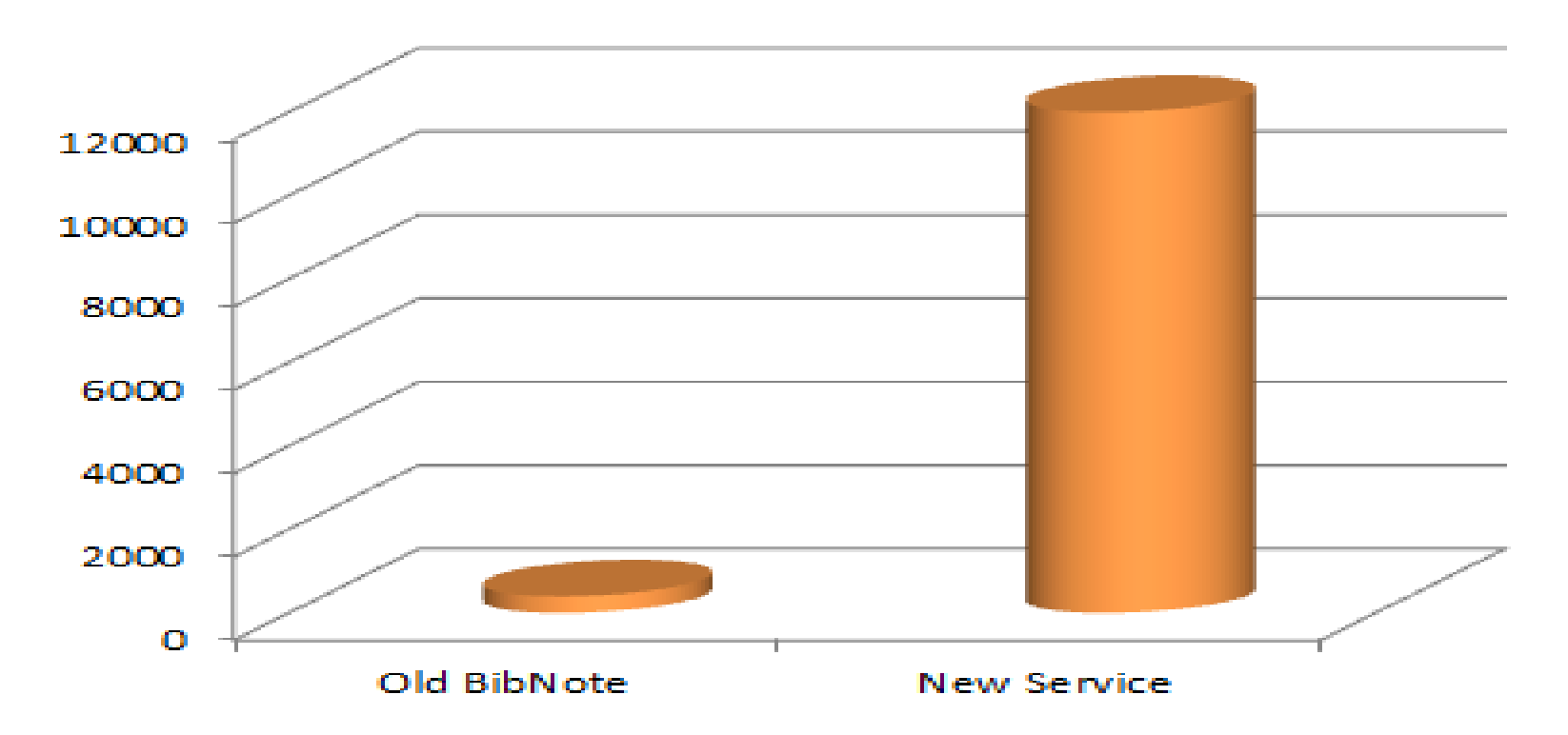

#### What Are the Benefits?

• From a recent load, I received records because of changes in these areas:

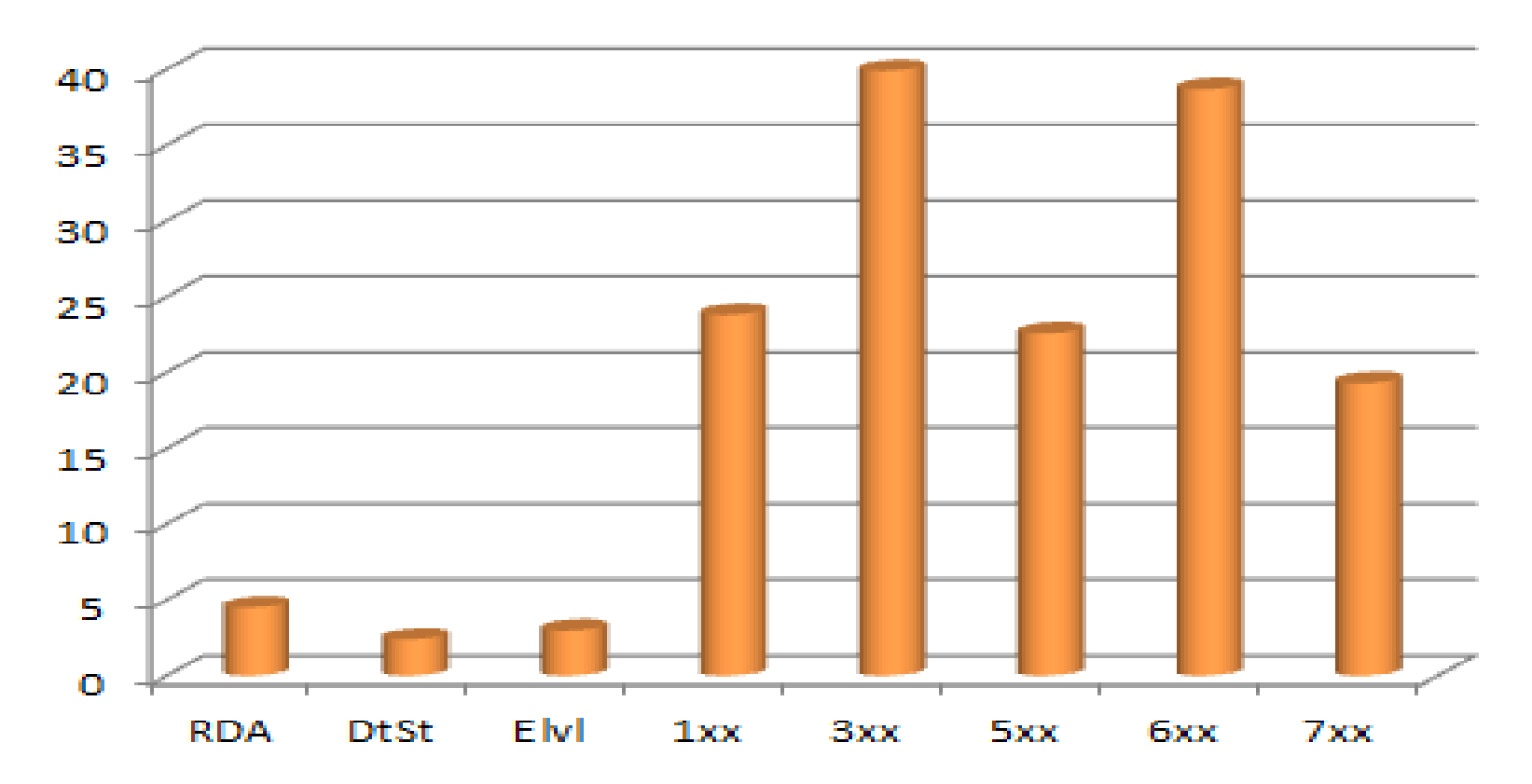

## What Are the Risks?

• Loss of local edits

• Consumption of time

• Introduction of questionable data

# What I Hope Will Happen

- I-Share libraries will improve OCLC master records whenever possible
	- Make edits that are universally applicable in the OCLC master record, where they're available for the benefit of all
	- Put as much local data as possible in Voyager holding records rather than bibs
- I-Share libraries will subscribe to the Collection Manager service
	- Your edits, along with OCLC's enhancements, come into our local catalogs automatically, then improve the I-Share catalog as well

#### Questions?

- Email: [support@carli.illinois.edu](mailto:support@carli.illinois.edu)
- Subject line: Collection Manager webinar